#### NORTH DAKOTA STATE UNIVERSITY GRADUTE SCHOOL FORMAT GUIDELINES FOR PAPERS,

#### THESES, AND DISSERTATIONS

A Handbook Created for the Graduate Students of the North Dakota State University of Agriculture and Applied Science

By

NDSU Graduate School

In Partial Fulfillment of the Requirements for the Degree of GRADUATE DEGREES

> Department: Graduate School

Updated February 2014

Fargo, North Dakota

# North Dakota State University Graduate School

#### **Title**

### [ADD THE TITLE OF YOUR DISQUISITION HERE]

**By**

[Student's full name]

The Supervisory Committee certifies that this *disquisition* complies with North Dakota State University's regulations and meets the accepted standards for the degree of

## **NAME OF DEGREE**

SUPERVISORY COMMITTEE:

[Name of committee chair]

Chair

[Name of committee member]

[Name of committee member]

[Name of committee member]

Approved:

[Date of approval] [Name of department chair]

Date **Date** Department Chair

## **ABSTRACT**

<span id="page-2-0"></span>NDSU requires its students to produce work that is polished and refined, and that meets certain standards of academic quality. Part of that quality includes documents that are readable, understandable, and that look good. Since you've spend so much time and effort writing your disquisition, we want it to look as smart as you are.

This document explains the various steps involved in formatting your disquisition for approval by the NDSU Graduate School. For your convenience, this document has also been formatted using the guidelines that it explains, so this document serves as both an explanation and example.

# **TABLE OF CONTENTS**

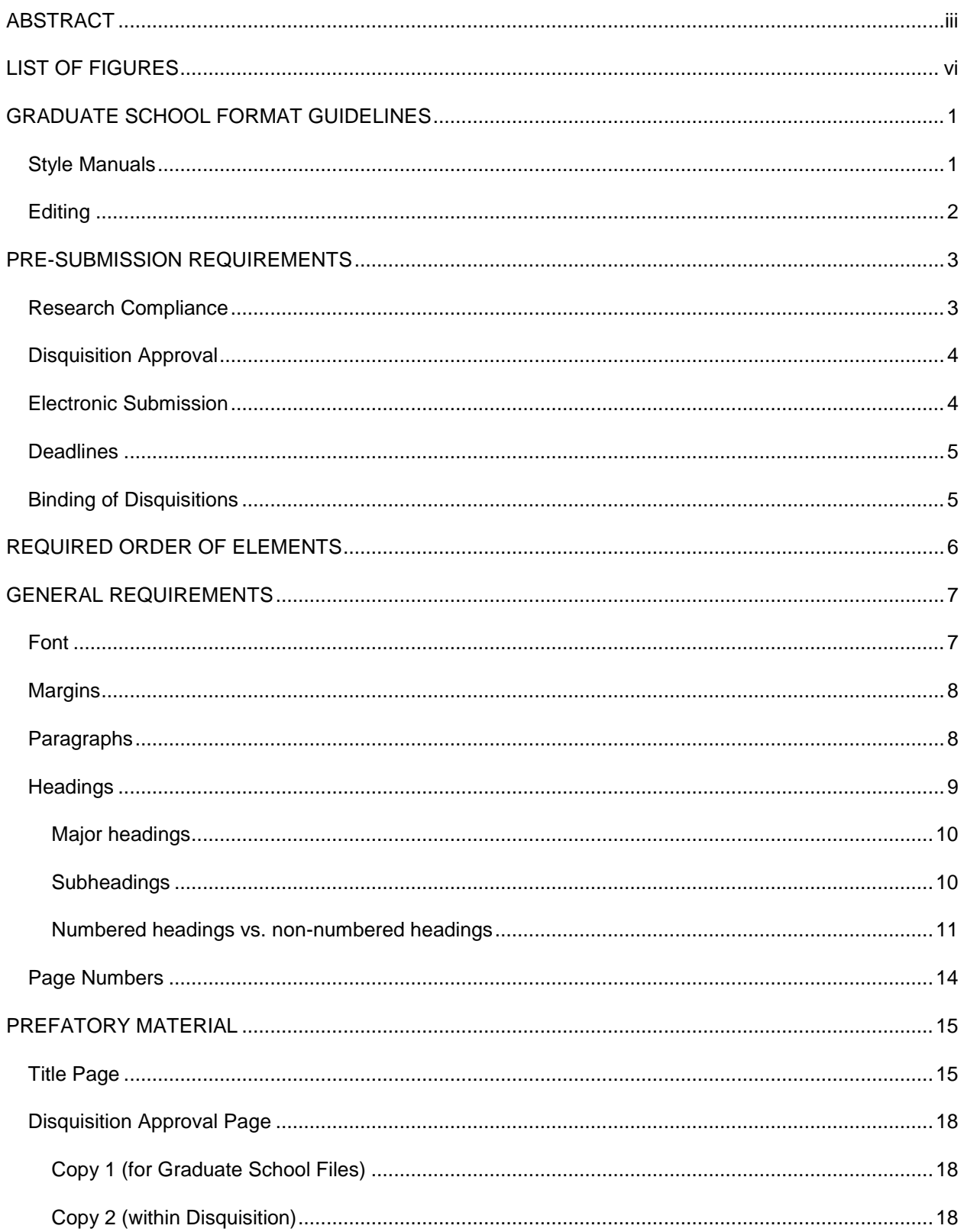

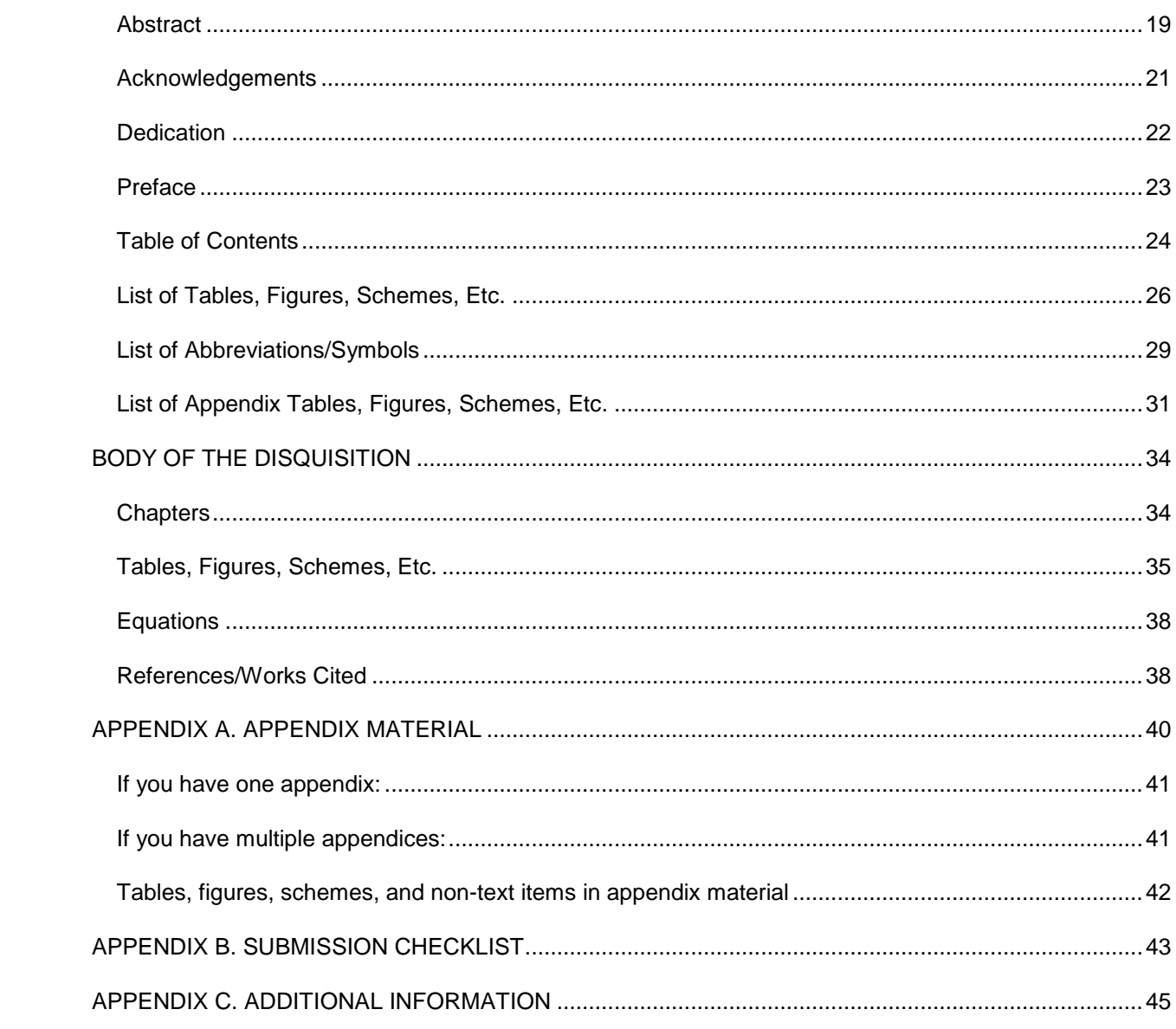

# **LIST OF FIGURES**

<span id="page-5-0"></span>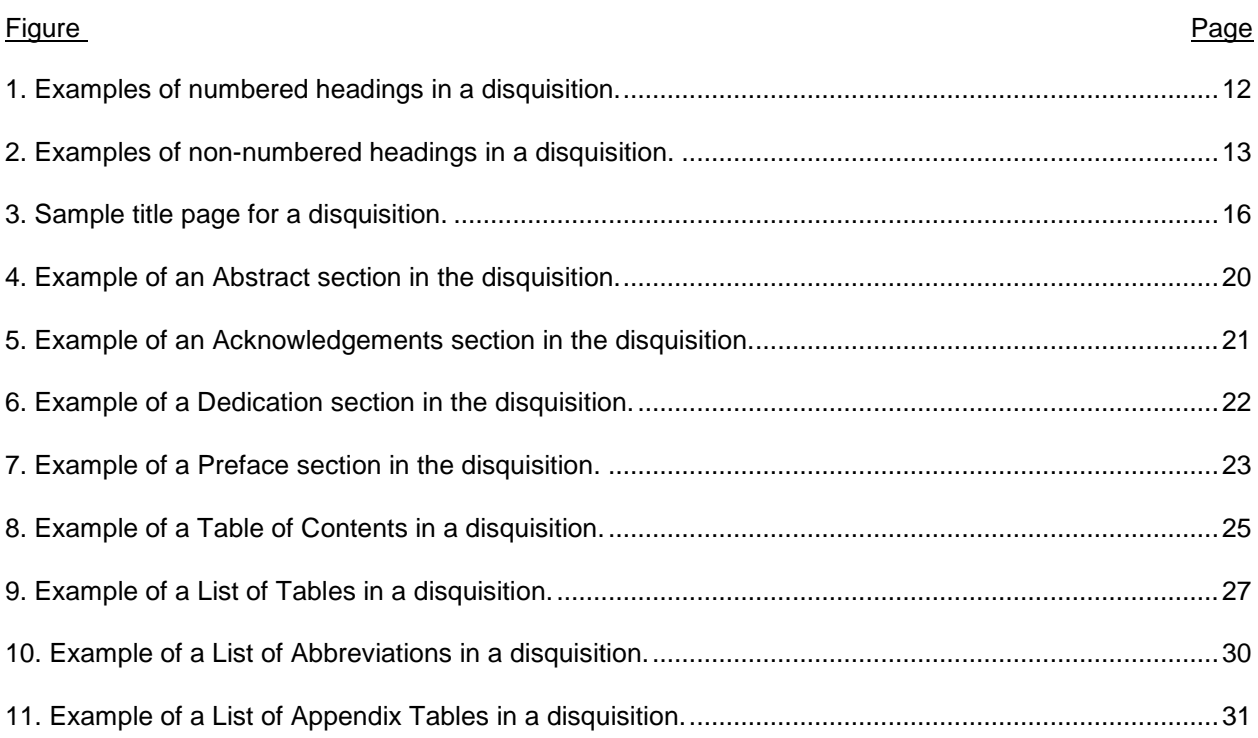

## **GRADUATE SCHOOL FORMAT GUIDELINES**

<span id="page-6-0"></span>Before you submit your disquisition to the Graduate School, the disquisition must meet certain requirements in formatting and construction. These requirements are intended to maintain a high academic quality among all disquisitions, and to make sure that your disquisition reflects well upon your work as a student.

**Note:** The Graduate School does not review disquisitions for content, so your disquisition must be complete before you begin the review process. If you make noticeable changes in the content of your disquisition after initial review, the review process will be delayed.

The following sections and links explain the requirements that must be followed when you submit your disquisition.

- **•** [Pre-Submission Requirements](#page-8-0)
- [Required Order of Elements](#page-11-0)
- **[General Requirements](#page-12-0)** 
	- o **[Prefatory Material](#page-20-0)**
	- o [Body of the Disquisition](#page-39-0)
- [Appendix Material](#page-45-0)
- [Submission Checklist](#page-48-0)
- [Additional Information](#page-50-0)

#### <span id="page-6-1"></span>**Style Manuals**

We highly encourage you to review the style manual that is used in your field, such as MLA, APA, Chicago, etc. However, in instances where the Graduate School guidelines contradict the style manual for your discipline, the Graduate School guidelines take precedence.

In instances where the Graduate School guidelines do not provide direction, such as how to format a table or figure, follow the style manual that is used in your discipline.

If you need help or more information about how to use style manuals, contact the Graduate Center for Writers to make an appointment for a writing consultation. Additional resources are also available on their website [\(www.ndsu.edu/cfwriters/\)](http://www.ndsu.edu/cfwriters/).

## <span id="page-7-0"></span>**Editing**

If desired, you can consult with or hire an outside editor to review your disquisition for content, spelling errors, grammatical mistakes, and other proofreading issues. Hiring an editor is not required for submission to the Graduate School. However, if you do consult an editor, you are still responsible for ensuring that your document meets the requirements of the Graduate School format guidelines and your discipline, and that the document is submitted properly to the Graduate School for review.

# **PRE-SUBMISSION REQUIREMENTS**

<span id="page-8-0"></span>Before you submit your disquisition to the Graduate School, you must complete the following

steps:

- 1. Submit your Request to Schedule Examination form to the Graduate School. This form must be received at least **two weeks before** you intend to schedule the examination.
- 2. Pass your final examination.
- 3. Submit the following forms within seven days of your final examination.
	- Report of Final Examination
	- IRB/IACUC/IBC Compliance Notification
- 4. Complete all revisions of your disquisition content, as required by your committee.
- 5. Submit your **Disquisition Approval Page to the Graduate School.** This must include the signatures of all of your committee members and your department chair.

**Note:** This is **not** the copy that you include in your final disquisition. For more information, see

[Disquisition Approval Page.](#page-23-3)

6. Pay the disquisition processing fees.

For more information about the pre-submission requirements, see "Timeline and Deadlines" on the NDSU Graduate School website [\(www.ndsu.edu/gradschool/graduating\\_students/timeline/\)](http://www.ndsu.edu/gradschool/graduating_students/timeline/).

## <span id="page-8-1"></span>**Research Compliance**

If your research involves human or animal subjects, or the use of biohazardous substances (i.e., rDNA, infectious agents, or bodily fluids or tissues), you must obtain approval from the appropriate campus committee **before** you begin your research.

- Institutional Review Board (IRB) For research that involves human subjects
- Institutional Animal Care and Use Committee (IACUC) For research that involves animal subjects
- Institutional Biosafety Committee (IBC) For research that involves biohazardous substances

After your supervisory committee has finalized your research design, you must submit the appropriate forms to the IRB, IACUC, or IBC for review. You must receive research approval **before** you begin the research.

Your disquisition will not be accepted by the Graduate School if it involves the non-approved use of human or animal subjects, or biohazardous substances. IRB, IACUC, and IBC approval cannot be obtained retroactively.

For more information, see "Research Compliance" on the Graduate School website [\(http://www.ndsu.edu/gradschool/graduating\\_students/dtp/research/\)](http://www.ndsu.edu/gradschool/graduating_students/dtp/research/).

**Note:** You must submit the Research Compliance form to the Graduate School even if your disquisition research does not involve human subjects, animal subjects, or biohazardous substances.

#### <span id="page-9-0"></span>**Disquisition Approval**

After your final examination, and after your major advisor and supervisory committee have approved the content of the disquisition, you must submit the Copy 1 version of the Disquisition Approval [form](#page-23-3) to the Graduate School. This form includes original signatures from your committee members and the chairperson of your department.

You must also include a second version of the Disquisition Approval form in the disquisition, when you submit the disquisition to the Graduate School. This second version does not contain original signatures. For more information, see [Disquisition Approval Page.](#page-23-3)

When the disquisition is submitted electronically, it will be reviewed to ensure that it follows the requirements of the Graduate School Format Guidelines as explained in this document.

**Note:** The Graduate School does not review disquisitions for content, so your disquisition must be complete before you begin the review process. If you make noticeable changes in the content of your disquisition after initial review, the review process will be delayed.

### <span id="page-9-1"></span>**Electronic Submission**

Disquisitions must be submitted as a single .pdf file. Disquisitions that are submitted in other file types (including .doc, .docx, and so on) will not be reviewed until they are submitted as a .pdf file.

4

We strongly recommend that you write your document in Microsoft Word. You may use a different software program, if you are able to convert your finished document into a .pdf file without assistance.

If you need help with using Microsoft Word, contact the Technology Learning & Media Center (TLMC). You can use the walk-in consulting service located in IACC 150, or you can find resources on their website [\(www.ndsu.edu/its/tlmc\)](http://www.ndsu.edu/its/tlmc). On the TLMC website, go to the "Learning Links" menu on the right of the page, go to the "Project Resources" menu, and then click the "Thesis Formatting" link for additional help.

To submit your disquisition, go to "Submit Your Disquisition" on the Graduate School website [\(http://www.ndsu.edu/gradschool/graduating\\_students/dtp/submit/\)](http://www.ndsu.edu/gradschool/graduating_students/dtp/submit/). For step-by-step procedures, download the pdf file that is provided on the page.

### <span id="page-10-0"></span>**Deadlines**

Degrees are posted three times per academic year: December, May, and August.

The deadline for initial submissions of disquisitions to the Graduate School is approximately one month prior to the commencement of each semester. The review process must be completed and final revisions submitted by 11:59 p.m. on the last day of the semester in order for your degree to post in that term.

**Note:** If you do not meet the initial submission deadline for a particular semester, then due to the number of students submitting, the Graduate School cannot guarantee that your disquisition will be reviewed in time to graduate that semester, and your graduation could be delayed.

For specific dates for the current academic year, see "Dates and Deadlines" on Bison Connection [\(www.ndsu.edu/bisonconnection/dates/\)](http://www.ndsu.edu/bisonconnection/dates/).

#### <span id="page-10-1"></span>**Binding of Disquisitions**

The Graduate School does not arrange for the production of bound copies of the disquisition. Bound copies of the disquisition may be made through the Espresso Book Machine at the NDSU Bookstore [\(www.ndsubookstore.com/SiteText.aspx?id=13720\)](http://www.ndsubookstore.com/SiteText.aspx?id=13720).

For dissertations and theses, you may also order hard-bound copies through ProQuest [\(http://www.etdadmin.com/ndsu/\)](http://www.etdadmin.com/ndsu/).

# **REQUIRED ORDER OF ELEMENTS**

<span id="page-11-0"></span>The contents of the disquisition must be arranged in the following order. No additional elements

may be included.

Disquisitions must be submitted as a single .pdf file.

- [Title Page](#page-20-1)
- [Disquisition Approval Page](#page-23-3)
- [Abstract](#page-24-0)
- [Acknowledgements](#page-26-0) (Optional)
- [Dedication](#page-27-0) (Optional)
- [Preface](#page-28-0) (Optional)
- [Table of Contents](#page-29-0)
- [List of Tables](#page-31-0) (Required if disquisition chapters include tables)
- **[List of Figures](#page-31-0)** (Required if disquisition chapters include figures)
- **.** [List of Schemes](#page-31-0) (Required if disquisition chapters include schemes)
- List of [2011] (Any other material, such as equations, etc.)
- **Eist of Abbreviations** (Required if disquisition includes extensive abbreviations)
- **[List of Symbols](#page-34-0)** (Required if disquisition includes extensive symbols)
- [List of Appendix Tables](#page-36-0) (Required if appendices include tables)
- [List of Appendix Figures](#page-36-0) (Required if appendices include figures)
- **[List of Appendix Schemes](#page-36-0) (Required if appendices include schemes)**
- List of Appendix [ \_\_\_\_\_\_\_] (Any other appendix material, such as equations, etc.)
- **[Chapters](#page-39-1)**
- [References/Works Cited](#page-43-1) (Use the heading that is required by the style manual for your field)
- [Appendix/Appendices](#page-45-0) (Optional)

# **GENERAL REQUIREMENTS**

<span id="page-12-0"></span>The following requirements apply to all sections of the disquisition.

- [Font](#page-12-1)
- **[Margins](#page-13-0)**
- **[Paragraphs](#page-13-1)**
- [Headings](#page-14-0)
- [Page Numbers](#page-19-0)

## <span id="page-12-1"></span>**Font**

All elements of the disquisition must appear in the same font. Exceptions include the font that is used within figures, illustrations, equations, or other special elements. (Tables are not included as special elements.)

All font in the disquisition must be the same color.

Do not use italic font for the title of the thesis or dissertation.

To ensure proper conversion to .pdf format, disquisitions must use one of the following fonts:

- Arial (size 10)
- Century (size 11)
- Courier New (size 10)
- Garamond (size 12)
- Georgia (size 11)
- Lucida Bright (size 10)
- Microsoft Sans Serif (size 10)
- Tahoma (size 10)
- Times New Roman (size 12)
- Trebuchet MS (size 10)
- Verdana (size 10)

If you are writing a doctoral dissertation or a master's thesis, you must embed all fonts when you convert your disquisition to a .pdf file. This is to help ensure the quality of your pdf file. For more information about how to embed fonts, see ["Creating PDFs"](http://www.etdadmin.com/cgi-bin/main/createpdf?siteId=328#pdf4) on the UMI ETD Administrator site.

For more information about the submission process, see "Submit Your Disquisition" [\(http://www.ndsu.edu/gradschool/graduating\\_students/dtp/submit/\)](http://www.ndsu.edu/gradschool/graduating_students/dtp/submit/).

## <span id="page-13-0"></span>**Margins**

All pages of the disquisition must use the following margins:

- **Text, images, figures, tables, and other elements:** All such content must appear at least 1 inch from all edges of the page. This means that all text must appear at least 1 inch away from the edge of the paper.
- **Page numbers:** Page numbers must appear within the bottom margin, center-aligned, at least 0.75 inches from the bottom edge of the page. They should not extend into or be obscured by the paragraph text.

For information about how to set up margins, contact the Technology Learning & Media Center (TLMC) or visit their website [\(www.ndsu.edu/its/tlmc\)](http://www.ndsu.edu/its/tlmc).

## <span id="page-13-1"></span>**Paragraphs**

All paragraphs in the disquisition must meet the following requirements.

- **Alignment –** All paragraphs in the disquisition must be aligned along the left margin of the page, except on the **Dedication page**. Do not justify the text alignment.
- **Blank spaces –** Do not leave blank lines between paragraphs, except when they prevent orphaned or widowed text, or when you insert a major heading on the next page. For more information about major headings, see [Headings.](#page-14-0)

When you insert a table or figure into the text, make sure to minimize the amount of space that appears above and below the item. Do not leave large amounts of space on the bottom of a page when a table, figure, or non-text item appears on the next page. You might need to shift some lines of text in order to accommodate non-text items. For more information, see Tables, Figures, Schemes, [Etc.](#page-40-0)

- **Font and margins**  The [font](#page-12-1) of the paragraph text must be the same size and type throughout your disquisition. All paragraph text in the disquisition must fit within the required 1 inch [margins.](#page-13-0)
- **Indents**  Make sure that the first lines of all paragraphs in the disquisition are indented one tab (by default, this is 0.5 inches). Headings are exempt from this rule.
- **Spacing –** Use double-spacing throughout the disquisition (line spacing 2.0), except where the Format Guidelines specify otherwise.
- **Widowed and orphaned text**  Avoid separating the first or last line of a paragraph from the rest of the paragraph because of a page break. These separated lines are called orphans and widows. In Microsoft Word, you can turn on "Widow/Orphan Control" to automatically prevent this from occurring in your document. For more information about widowed and orphaned text, see the Microsoft Word Help documentation, or contact the [Technology Learning & Media Center](http://www.ndsu.edu/its/tlmc) (TLMC).
- **Example** For an example about how to format paragraphs, you can download the sample file from the "Paragraphs" section of the online Format Guidelines

[\(http://www.ndsu.edu/gradschool/graduating\\_students/dtp/format/paragraphs/\)](http://www.ndsu.edu/gradschool/graduating_students/dtp/format/paragraphs/).

## <span id="page-14-0"></span>**Headings**

Headings identify new sections of your disquisition, and must be easy to distinguish from the paragraph text. If you use several levels of headings, the different levels must be easily identifiable from both the text and from the various heading levels.

- **Font and margins**  The [font](#page-12-1) for all headings must be the same type as the rest of your disquisition. Subheadings should use the same font size as the paragraph text, while major headings can be up to two font sizes larger than the paragraph text (as mentioned below). All headings must fit within the required 1 inch [margins](#page-13-0) of the disquisition.
- **Formatting**  All headings of the same level must share the same formatting throughout the disquisition, including in appendices. For example, if a first level subheading in Chapter 1 is bolded,

center aligned, and uses title case, then first level subheadings in Chapter 2 and Appendix B must use the same formatting.

- **Orphaned text**  Make sure that headings are not orphaned at the bottom of a page, and separated from the first paragraph of content. For more information about orphans, see [Paragraphs.](#page-13-1)
- **Running headers**  Do not use running headers in the margins at the top of each page in the disquisition. Headings should appear only at the beginning of each section.

For more information about heading styles and formatting options, refer to the style manual of your discipline (such as MLA, APA, Chicago, etc.).

#### <span id="page-15-0"></span>*Major headings*

Major headings are used at the beginning of the main sections of the disquisition, such as on the Abstract page, the Acknowledgements page, and the first page of each chapter.

Major headings must use the following format:

- Appear at the top of the first page of a major section (prefatory section, chapter, or appendix).
- Be aligned to the center of the page (not indented from center).
- Use ALL CAPS in the same type of font as the rest of the disquisition. Bold font is optional, but if one major heading is bolded, then all major headings in the disquisition must also be bolded.
- Use a font size no larger than two font sizes larger than the normal text in the disquisition. For example, if your paragraph text is size 12, then the major headings can be no larger than size 16.
- Must be included in the [Table of Contents,](#page-29-0) including prefatory sections, chapter headings, and each appendix. (Note: Only the Table of Contents is exempt from having an entry in the Table of Contents. All other major headings must be included.)

#### <span id="page-15-1"></span>*Subheadings*

Subheadings are used in chapters to sub-divide the chapter content into subsection. Subheading appear between paragraphs of text, and do not use the same formatting that is used for the major headings. If you use several levels of subheadings, the different levels of subheadings must be easily identifiable (either through numbering or formatting).

You can distinguish between different levels of subheadings through the use of italics, bold font, and the use of title case (capitalize all major words in the subheading) or sentence-case (capitalize only the first word in the subheading). Subheadings of the same level must share the same formatting method throughout the entire disquisition, including chapters and appendices. For example, if the first level subheading of Chapter 1 is bolded, center aligned, and uses title case, then the first level subheading in Appendix A must also use the same method.

Subheadings must meet the following requirements:

- Not begin a new page, unless the heading appears at a natural page break or to prevent orphaned text (see note below).
- Not be orphaned from the first paragraph in the section. If a subheading appears on the bottom of a page and the first paragraph in the section appears on the next page, then move the subheading to the next page.
- Not use identical formatting as major headings. Only major headings can use all capital letters.
- For non-numbered headings, each level of subheading must use unique formatting for that level and the formatting must be consistent throughout the entire disquisition. For example, first level non-numbered subheadings must look different from second level non-numbered subheadings (see Figure 2).

#### <span id="page-16-0"></span>*Numbered headings vs. non-numbered headings*

Heading numbers are optional. However, when you use heading numbers for one level of heading, all headings in the disquisition must be numbered (see Figure 1).

When you use numbered headings, the first number of the heading number corresponds to the chapter in which it appears. Subsequent numbers correspond to heading level and order of appearance of the heading.

If you use heading numbers, a period must follow the numbers in the text and in the Table of Contents. For example, the first subheading in the second chapter would be numbered "2.1. Subheading".

**Formatting note:** If you use non-numbered headings (like Figure 2), then each level of subheading must use a different formatting method to help differentiate between the superior and

11

subordinate subheading. Numbered subheadings can use the same formatting method between levels (like Figure 1), because the heading numbers indicate the heading level.

## **1. INTRODUCTION: THE PROBLEM AT LARGE AND SOLUTIONS THAT HAVE NOT SUCCEEDED PREVIOUSLY**

The heading above is an example of a major heading with numbers. Major headings are always centered on the page and written in all caps. Notice that long headings are always double-spaced, with natural line breaks. Do not force a line break in a major heading.

#### **1.1. First Level Subheading**

Different heading levels must be clearly distinguishable, both from the paragraph text and from each other. In this example, the heading is bolded and each major word is capitalized (title case). Other format variations can be used, as long as the style is consistent for all headings of the same level.

#### **1.1.1. Second Level Subheading**

Numbered headings do not require any additional special formatting, such as bold, italics, or underlining, because the numbers help to distinguish the headings from the paragraph text.

#### **1.1.1.1. Third level subheading**

Because this example uses numbered headings, no additional special formatting is necessary. However, you can still choose to apply additional formatting styles, as long as they are consistent for all headings of the same level that appear in the disquisition.

1

<span id="page-17-0"></span>**Figure 1.** Examples of numbered headings in a disquisition.

## **INTRODUCTION: THE PROBLEM AT LARGE AND SOLUTIONS THAT HAVE NOT SUCCEEDED PREVIOUSLY**

The heading above is an example of a major heading without numbers. Major headings are always centered on the page and written in all caps. Notice that long headings are always double-spaced, with natural line breaks. Do not force a line break in a major heading.

#### **First Level Subheading**

Different heading levels must be clearly distinguishable, both from the paragraph text and from each other. In this example, the heading is bolded and each major word is capitalized (title case). Other format variations can be used, as long as the style is consistent for all headings of the same level.

#### **Second Level Subheading**

Non-numbered headings can require additional special formatting, such as bold, italics, or underlining, to help distinguish them from the paragraph text.

#### Third level subheading

*Fourth level subheading.* Because this example does not use numbered headings, additional special formatting might be necessary for subheadings, especially if your headings are in-line with the paragraph text. Readers should be able to skim your page and clearly see where the headings are.

1

<span id="page-18-0"></span>**Figure 2.** Examples of non-numbered headings in a disquisition.

### <span id="page-19-0"></span>**Page Numbers**

Page numbers must appear on each page of the disquisition, except for the [Title page](#page-20-1) and the Disquisition [Approval page.](#page-23-3)

- **Font**  Page numbers must use the same type and size of [font](#page-12-1) as the rest of your disquisition.
- **Margins**  Page numbers must appear in the bottom [margin](#page-13-0) of the page, at least 0.75 inches from the bottom edge of the page, but they must not intrude into the text of the body of the disquisition. Likewise, content of the disquisition must not obscure the page numbers, like paragraph text or nontext items. For more information about page numbers, and for help to set up page numbers in your disquisition, contact the Technology Learning & Media Center (TLMC).
- **Location**  Page numbers must be located at the bottom center of the page, and in portrait orientation.

If you have [a table or a figure](#page-40-0) that uses landscape orientation, then page numbers must still appear in portrait orientation. This ensures that if your disquisition is printed, all of the page numbers appear consistently throughout the document.

 **Appearance** – In the prefatory material (such as the [Abstract,](#page-24-0) [Table of Contents,](#page-29-0) [List of Tables,](#page-31-0) etc.), page numbers must use lower-case Roman numbers (such as iii, iv, v, and so on). In the body of the disquisition (including [Chapters,](#page-39-1) [Tables,](#page-40-0) [References,](#page-43-1) [Appendices,](#page-45-0) etc.), page numbers must use Arabic numerals (1, 2, 3, 4, and so on). The first page of the first chapter must be identified as page 1.

# **PREFATORY MATERIAL**

<span id="page-20-0"></span>The prefatory material consists of the following sections:

- [Title page](#page-20-1)
- [Disquisition Approval page](#page-23-3)
- **[Abstract](#page-24-0)**
- **[Acknowledgements](#page-26-0)**
- [Preface](#page-28-0)
- [Table of Contents](#page-29-0)
- [List of Tables, Figures, Schemes, etc.](#page-31-0)
- [List of Abbreviations/Symbols](#page-34-0)
- [List of Appendix Tables, Figures,](#page-36-0) Schemes, etc.

All prefatory material must adhere to the same general requirements as the rest of the

disquisition, including font type, font size, and margin size. For more information, see General

#### [Requirements.](#page-12-0)

Page numbers must use lower-case Roman numerals (such as iii, iv, v, and so on), unless otherwise specified.

## <span id="page-20-1"></span>**Title Page**

The Title page must appear as the first page of the document (Figure 3).

- **Alignment** All contents on the Title page must be centered to the page. Do not indent the center alignment.
- **Font and margins** The [font](#page-12-1) on the Title page must be the same type as the rest of your disquisition. The font size can be up to two font sizes larger than the paragraph text, if desired. If you use bold font on the Title page, all content on the Title page must be bolded. The [margins](#page-13-0) must also be the same size as the rest of your disquisition.
- **Page numbers** Do not include a [page number](#page-19-0) on the Title page.

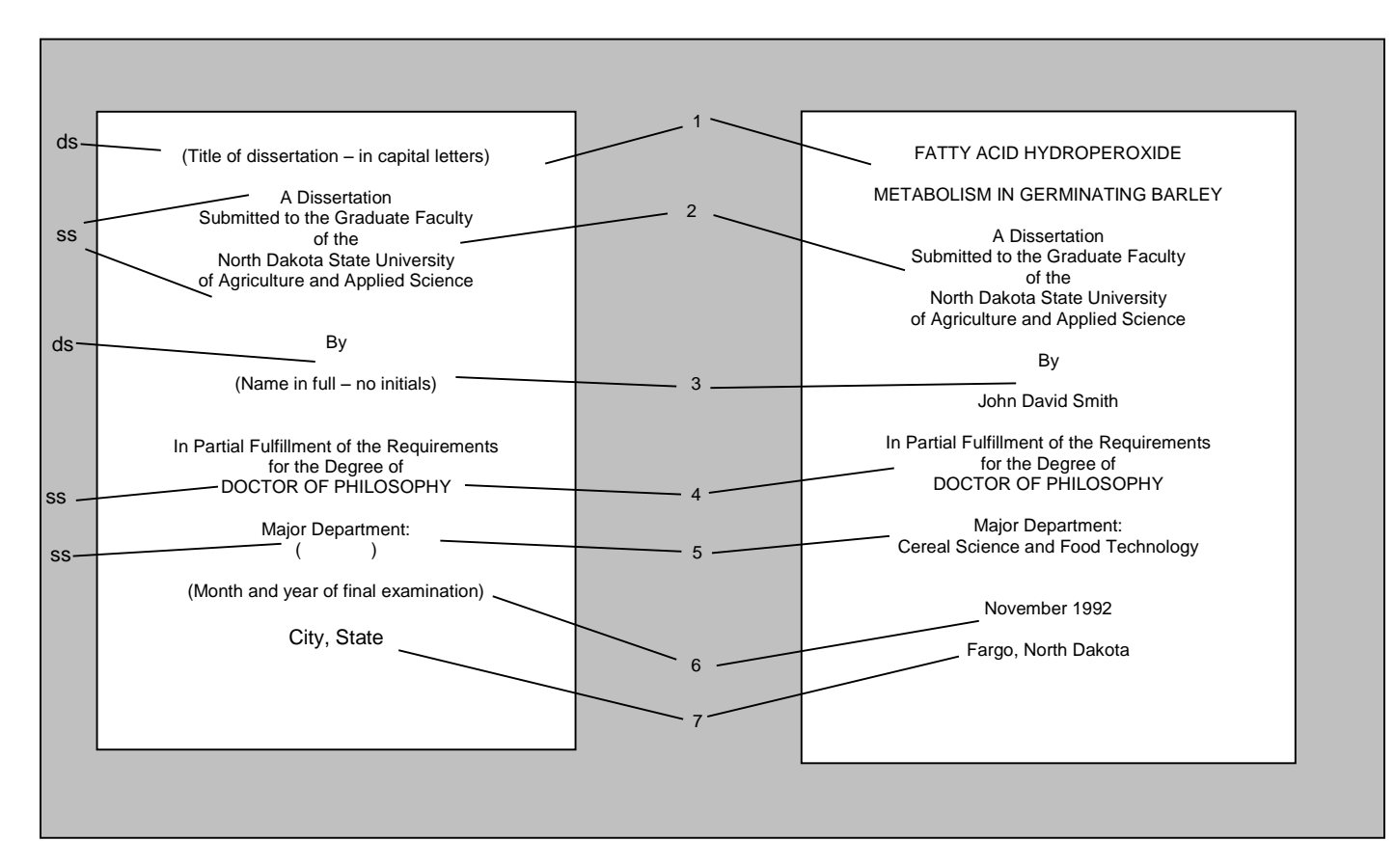

**Figure 3.** Sample title page for a disquisition.

**Ss** = Single-spaced text **Ds** = Double-spaced text

- **1** = **Title of dissertation** (All letters are capitalized. If the title is longer than one line, do not force a line break. Use double-spacing between all lines of the title.)
- **2** = **Dissertation/Thesis/Paper and university recognition** (to read as: *A Dissertation/Thesis/Paper Submitted to the Graduate Faculty of the North Dakota State University of Agriculture and Applied Science*)
- <span id="page-21-0"></span>**3** = **Full name** (includes first name, middle name(s), and last name(s))
- **4** = **Degree** (to read as: *In Partial Fulfillment of the Requirements for the Degree of DOCTOR OF PHILOSOPHY or MASTER OF SCIENCE or MASTER OF ARTS*, or so on.)
- **5** = **Major Department** or **Major Program (**A degree name [if it is different than the department name] or an approved degree option may be included below the title of the management department or program.)
- **6** = **Month and year of final examination** (date on which the final oral examination was successfully completed)
- **7** = **City, State** (Fargo, North Dakota)

<span id="page-23-0"></span> **Example** – For an example of a Title page in the correct format, you can download the sample file from the "Title Page" section of the online Format Guidelines

[\(http://www.ndsu.edu/gradschool/graduating\\_students/dtp/format/title\\_page/\)](http://www.ndsu.edu/gradschool/graduating_students/dtp/format/title_page/). You can use this file as a template for the Title page in your disquisition, and fill in your information in the appropriate fields.

## <span id="page-23-3"></span>**Disquisition Approval Page**

You must submit two separate copies of the Disquisition Approval page. Copy 1 is kept in the Graduate School files, and Copy 2 is included in the disquisition.

#### <span id="page-23-1"></span>*Copy 1 (for Graduate School Files)*

Copy 1 of the Disquisition Approval Page requires the **original signatures** of your committee and the chairperson of your department, and your student ID number. Copy 1 must be submitted to the Graduate School **before** you submit your disquisition for review.

After you have completed all of the revisions that are required from your Final Examination,

complete the following steps:

1. Download the Copy 1 version of the Disquisition Approval Page from the "Disquisition Approval Page" section of the online Format Guidelines

[\(http://www.ndsu.edu/gradschool/graduating\\_students/dtp/format/approval\\_page/\)](http://www.ndsu.edu/gradschool/graduating_students/dtp/format/approval_page/).

- 2. Type the required information into the appropriate fields, and then collect the signatures of your committee members and department chair.
- 3. Submit Copy 1 of the Disquisition Approval Page to the Graduate School.

#### <span id="page-23-2"></span>*Copy 2 (within Disquisition)*

Copy 2 of the Disquisition Approval Page contains the same information as Copy 1, but **do not include signatures or your student ID number** on Copy 2. Instead, you must type the names of your committee members, the name of the department chairperson, and the date of approval in the appropriate fields. This is for personal identity security.

After you have completed all of the revisions that are required from your Final Examination, and after you have submitted Copy 1 of the Disquisition Approval page to the Graduate school, complete the following steps:

1. Download the Copy 2 version of the Disquisition Approval Page from the "Disquisition Approval Page" section of the online Format Guidelines

[\(http://www.ndsu.edu/gradschool/graduating\\_students/dtp/format/approval\\_page/\)](http://www.ndsu.edu/gradschool/graduating_students/dtp/format/approval_page/).

- 2. Type the required information into the appropriate fields, including the names of your committee members, the name of your department chair, and the date of approval.
- 3. Insert Copy 2 of the Disquisition Approval page into your disquisition as the second page, immediately after the [Title page.](#page-20-1)
- **Font and margins –** The [font](#page-12-1) on the Disquisition Approval page must be the same type as the rest of your disquisition. The [margins](#page-13-0) must also be the same size as the rest of your disquisition.
- **Page numbers –** Do not include a [page number](#page-19-0) on the Disquisition Approval page.

#### <span id="page-24-0"></span>**Abstract**

The Abstract is a brief summary of the content of your disquisition, including your research question or argument and your conclusions. It should be written with brevity and clarity in mind.

Your abstract could be read by people who are both inside and outside of your field of specialty, and they will use the abstract to determine if the rest of your disquisition is beneficial to them. Therefore, you should write the Abstract with a general audience in mind and use plain language (without jargon or unnecessary technical terms). It should summarize the main points of your disquisition, including the primary arguments that are made and the conclusions that are reached (Figure 4).

For more information about how to write an abstract, refer to the style manual of your discipline, or contact the Center for Writers [\(http://www.ndsu.edu/cfwriters/\)](http://www.ndsu.edu/cfwriters/).

- **Font and margins**  The [font](#page-12-1) that is used in the Abstract must be the same size and type as the rest of your disquisition. The [margins](#page-13-0) must also be the same size as the rest of your disquisition.
- **Page numbers** The Abstract appears after the **Disquisition Approval page**, and begins on page iii. Page numbers must use the same font type and size as the paragraph text.

#### **ABSTRACT**

Abstracts for doctoral dissertations must be 350 words or less. Abstracts for master's theses and master's papers must be 150 words or less. The text of the abstract is double spaced (line spacing 2.0) and must fit within the standard margins of 1 inch on all sides of the page. The font of the abstract must be consistent with the rest of the disquisition, including in size and type of font. Abstracts should be inserted after the Disquisition Approval page. The abstract is located on page iii.

iii

<span id="page-25-0"></span>**Figure 4.** Example of an Abstract section in the disquisition.

- **Spacing**  The line spacing and indentation of [paragraphs](#page-13-1) must be consistent with the rest of your disquisition.
- **Word length**  Abstracts for doctoral dissertations must use 350 words or less. Abstracts for master's papers or master's theses must use 150 words or less.
- **Heading**  The Abstract must include the "ABSTRACT" major heading, and must be formatted like other major headings in the disquisition, including the use or non-use of bold font. The Abstract should also be included in the Table of Contents, like the other prefatory material.
- **Bibliographic information**  As of December 2011, the single-spaced bibliographic entry is *no longer required* and should not be included on the Abstract page. Older disquisitions required this information, but electronic disquisitions do not.
- **Example**  For an example of an abstract in the correct format, you can download the sample file from the "Abstract" section of the online Format Guidelines

[\(http://www.ndsu.edu/gradschool/graduating\\_students/dtp/format/abstract/\)](http://www.ndsu.edu/gradschool/graduating_students/dtp/format/abstract/).

## <span id="page-26-0"></span>**Acknowledgements**

This is an optional section.

The Acknowledgements section can give thanks to people who provided assistance or support while you researched or wrote the disquisition (Figure 5). If you received funding from an outside source, you can use this section to give credit to that source (when such a statement is required by the funding source).

- **Font and margins**  The [font](#page-12-1) must be the same size and type as the rest of your disquisition. The [margins](#page-13-0) must also be the same size as the rest of your disquisition.
- **Page numbers**  The Acknowledgements section appears after the [Abstract,](#page-24-0) and must be consistent with the rest of the disquisition. This is considered part of the prefatory material, and must use lowercase Roman numerals.
- **Heading**  The Acknowledgements must include the "ACKNOWLEDGEMENTS" major heading, and must be formatted like other major headings in the disquisition, including the use or non-use of bold font. The Acknowledgements should also be included in the Table of Contents, like the other prefatory material.

#### **ACKNOWLEDGEMENTS**

An Acknowledgements section commonly gives thanks to people who assisted in the research or lent support. This section can also indicate sources of funding when such a statement is required by the funding source. Font size and type must be consistent with the rest of the disquisition. The text must be double spaced, and fit in the required 1 inch margins of the page on all sides. The Acknowledgements is part of the prefatory material and appears after the Abstract.

iv

<span id="page-26-1"></span>**Figure 5.** Example of an Acknowledgements section in the disquisition.

- **Spacing**  The line spacing and indentation of [paragraphs](#page-13-1) must be consistent with the rest of your disquisition.
- **Example**  For an example of an Acknowledgements section in the correct format, you can download the sample file from the "Acknowledgements" section of the online Format Guidelines [\(http://www.ndsu.edu/gradschool/graduating\\_students/dtp/format/acknowledgments/\)](http://www.ndsu.edu/gradschool/graduating_students/dtp/format/acknowledgments/).

## <span id="page-27-0"></span>**Dedication**

This is an optional section.

The Dedication usually gives a brief statement that dedicates the disquisition to a few significant people (Figure 6).

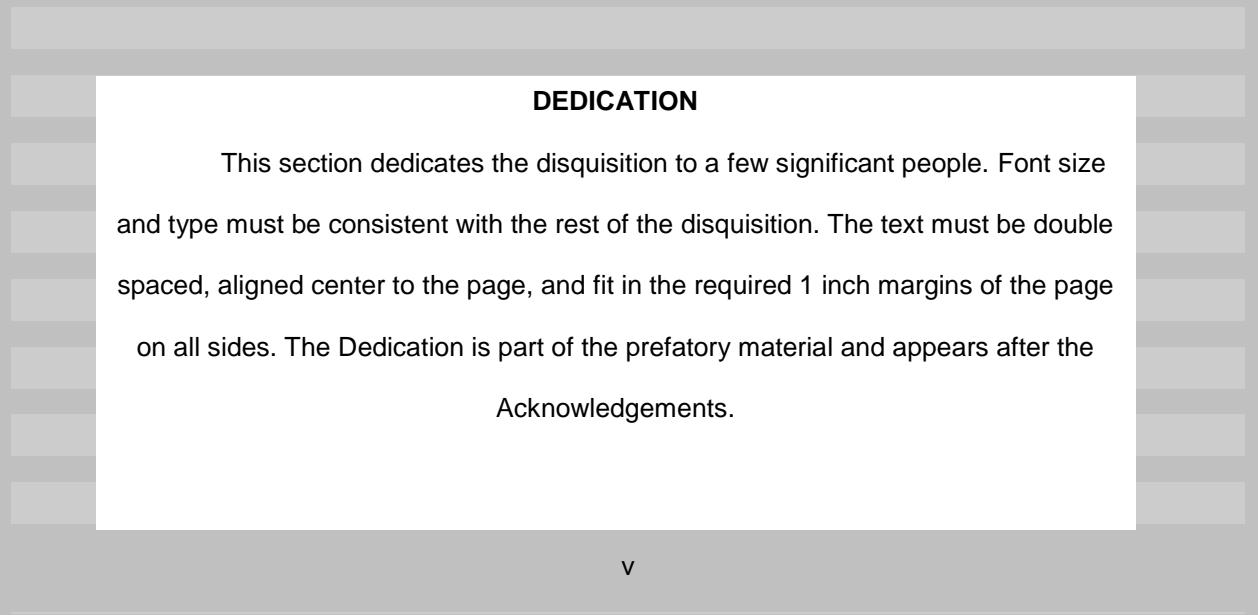

<span id="page-27-1"></span>**Figure 6.** Example of a Dedication section in the disquisition.

- **Font and margins**  The [font](#page-12-1) must be the same size and type as the rest of your disquisition. The [margins](#page-13-0) must also be the same size as the rest of your disquisition.
- **Page numbers** The Dedication appears after the [Abstract](#page-24-0) (and the [Acknowledgements,](#page-26-0) if used), and must be consistent with the rest of the disquisition. This is considered part of the prefatory material, and must use lower-case Roman numerals.
- **Spacing**  The line spacing and indentation of [paragraphs](#page-13-1) must be consistent with the rest of your disquisition. Paragraph text in the Dedication should be center aligned.
- **Example**  For an example of a Dedication in the correct format, you can download the sample file from the "Dedication" section of the online Format Guidelines

[\(http://www.ndsu.edu/gradschool/graduating\\_students/dtp/format/dedication/\)](http://www.ndsu.edu/gradschool/graduating_students/dtp/format/dedication/).

## <span id="page-28-0"></span>**Preface**

This is an optional section.

The Preface can provide an autobiographical account of how the disquisition came to be, or include a significant quote that drove your research (Figure 7).

#### **PREFACE**

A Preface provides an autobiographical account of how the disquisition came to be. Font size and type must be consistent with the rest of the disquisition. The text must be double spaced, and fit in the required 1 inch margins of the page on all sides. The Preface may extend beyond one page, but subsequent pages must be numbered consecutively. The Preface is part of the prefatory material and appears after the Dedication.

vi

<span id="page-28-1"></span>**Figure 7.** Example of a Preface section in the disquisition.

If you quote or refer to an outside source in the Preface, you must provide citations for those sources. For more information about citations, see [References/Works Cited.](#page-43-1)

- **Font and margins**  The [font](#page-12-1) must be the same size and type as the rest of your disquisition. The [margins](#page-13-0) must also be the same size as the rest of your disquisition.
- **Page numbers**  The Preface appears after the [Abstract](#page-24-0) (and the [Acknowledgements](#page-26-0) or [Dedication,](#page-27-0) if used), and must be consistent with the rest of the disquisition. This is considered part of the prefatory material, and must use lower-case Roman numerals.
- **Spacing**  The line spacing and indentation of [paragraphs](#page-13-1) must be consistent with the rest of your disquisition.
- **Example**  For an example of a Preface in the correct format, you can download the sample file from the "Preface" section of the online Format Guidelines

[\(http://www.ndsu.edu/gradschool/graduating\\_students/dtp/format/preface/\)](http://www.ndsu.edu/gradschool/graduating_students/dtp/format/preface/).

## <span id="page-29-0"></span>**Table of Contents**

The Table of Contents lists the major headings that appear in the disquisition, and outlines the hierarchy of subheadings that appear in the text (Figure 8).

All major headings that appear in the disquisition must be included in the Table of Contents, except for the Title page, the Disquisition Approval page, and the Table of Contents. You are not required to list all subheadings in the Table of Contents; however, once you include one subheading of a particular level, then you must include all subheadings of that same level that appear in the disquisition.

 **Font and margins** – The [font](#page-12-1) of the entries must be the same size and type as the rest of your disquisition. The [margins](#page-13-0) must also be the same size as the rest of your disquisition.

**Alignment and indentation** – All main headings must be aligned flush against the left margin. Subsequent levels of headings must be indented beneath the major heading that precedes them. Alignment and indentation must be consistent for all headings of the same level. To avoid awkward gaps between words, do not justify the alignment.

 **Dot leaders** – Use dot leaders to connect the last word of each heading with the page number where that heading appears.

#### TABLE OF CONTENTS

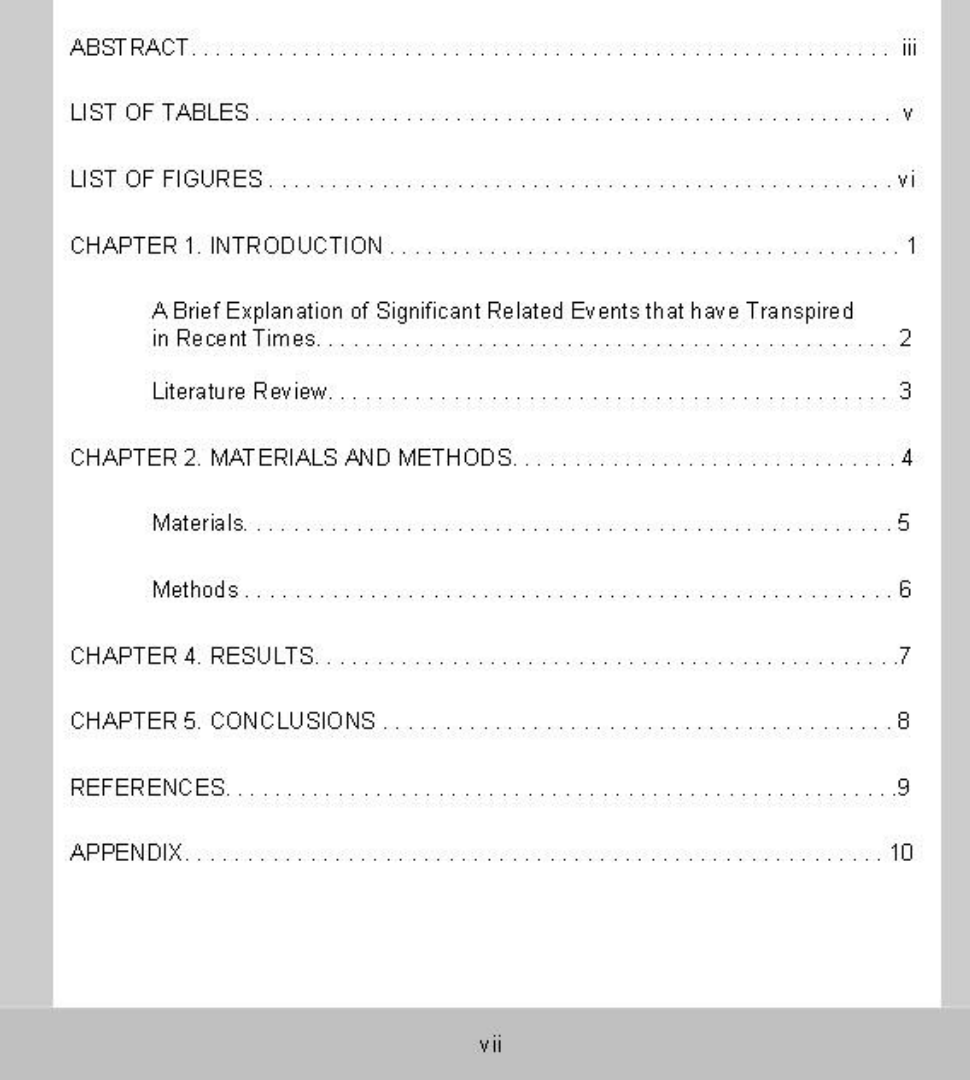

<span id="page-30-0"></span>**Figure 8.** Example of a Table of Contents in a disquisition.

 **Entries** – The headings that are included in the Table of Contents must be identical to the headings that appear in the text. This includes wording, punctuation, and capitalization. If you use numbered headings in the text, the headings must also be numbered in the Table of Contents. Do not allow headings to extend into the page number column. You might need to force a line break. The Table of Contents should not have an entry for itself.

 **Headings and subheadings** – Entries for major headings (prefatory material, chapters, and appendices) must be aligned flush against the left margin and in ALL CAPS. Entries for subheadings must be indented under their superior heading.

You are not required to list all of the subheadings that appear in the disquisition, but if you include one subheading of a particular level in the Table of Contents, then you must list all subheadings of that same level that appear in the disquisition. For example, if your Table of Contents includes the first level subheadings from Chapter 1, then it must include all first level subheadings that appear in the entire disquisition.

- **Page numbers** The Table of Contents appears after the [Abstract](#page-24-0) (and [Acknowledgements](#page-26-0) and [Dedication,](#page-27-0) if used), and before the [List of Tables, List of Figures, etc.](#page-31-0) Page numbers must use the same font type, size, and margins as the rest of the disquisition. The Table of Contents is considered part of the prefatory material, and must use lower-case Roman numerals.
- **Spacing**  Use double-spacing between headings in the Table of Contents. If the title of a heading is longer than one line, use single-spacing between the lines of that heading. Do not allow entries to extend into the page number column; you might need to force a line break.
- **Automated Table of Contents** Microsoft Word can create an automated Table of Contents. If you do use an automated Table of Contents, make sure that you follow the guidelines that are listed here. For more information about how to create an automated Table of Contents, contact the Technology Learning & Media Center (TLMC), or visit their website [\(http://www.ndsu.edu/its/tlmc\)](http://www.ndsu.edu/its/tlmc).
- **Example**  For an example of a Table of Contents in the correct format, you can download the sample file from the "Table of Contents" section of the online Format Guidelines [\(http://www.ndsu.edu/gradschool/graduating\\_students/dtp/format/table\\_of\\_contents/\)](http://www.ndsu.edu/gradschool/graduating_students/dtp/format/table_of_contents/).

### <span id="page-31-0"></span>**List of Tables, Figures, Schemes, Etc.**

If you use tables, figures, schemes, equations, or other non-text items in your disquisition chapters, then you must also include a list of those items in the prefatory material (Figure 9). Other nontext items for which a list could be created include (but are not limited to) maps, illustrations, photographs, cartoons, etc.

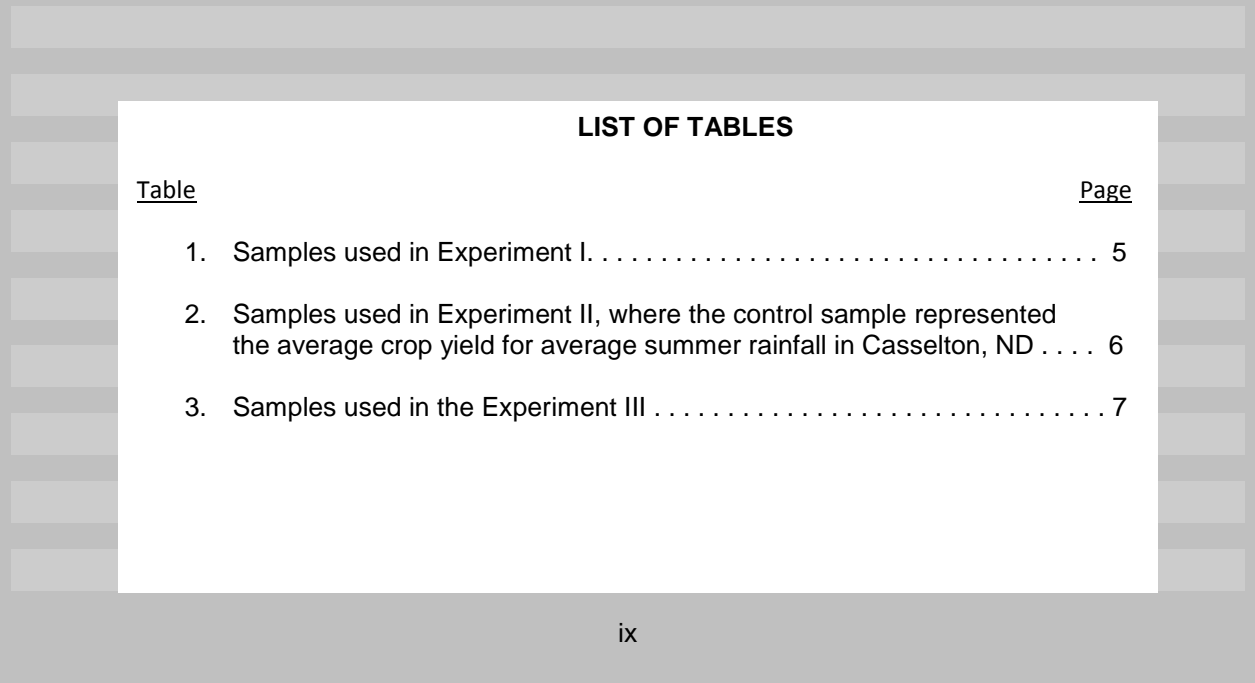

<span id="page-32-0"></span>**Figure 9.** Example of a List of Tables in a disquisition.

All tables, figures, schemes, and non-text elements that appear in the text must be included in the prefatory lists. A List of Equations is optional, unless you use a large number of equations.

Do not combine multiple types of items into the same list. For example, if you use both tables and figures in your disquisition, then you must include a List of Tables and a List of Figures.

**Note:** If you use tables, figures, schemes, and non-text elements in the appendix or appendices, then you must create a [List of Appendix Tables, Figures, Schemes, etc.](#page-36-0) as well, which identifies the items in the appendices. The List of Tables, List of Figures, etc. must list *only* the non-text items that appear in the chapters.

If you use a large number of equations in the disquisition, you could include a List of Equations, if recommended by the style manual of your discipline. For more information, see [Equations.](#page-43-0)

 **Column headings** – Each prefatory list must include two column headings that appear under the major heading and above the entries in the List: the name of the items being listed (like "Table" or "Figure"), and the page numbers on which the items appear ("Page"). The item column must be flush against the left margin, and the "Page" column must be flush against the right margin of the page. See Figure 9 for an example of these columns and layout.

**Alignment** – Numbers for items must be aligned flush against the left margin and appear under the descriptive column heading. Page numbers must be aligned flush with the right margin, and appear under the "Page" column heading. To avoid awkward gaps between words, do not justify the alignment.

 **Dot leaders** – Use dot leaders to connect the last word of each title with the page number where that item appears.

**Entries** – The titles that are included in the lists must be identical to the titles that appear in the text. This includes wording, punctuation, and capitalization. The label of an item (like "Figure" or "Table") should *not* be included in the List entry, though the label must appear in the title of the item where it appears in the disquisition chapter.

Do not allow entries to extend into the page number column. You might need to force a line break. If the title for an entry is longer than one line, indent the subsequent lines to align with the first word of the title. Subsequent lines for an entry should not align with the number for that entry.

Entries in the List of Tables, List of Figures, List of Schemes, etc. must identify items that appear in the disquisition chapters *only*. If non-text items appear in the appendix or appendices, then those appendix items must be listed in a separate List of Appendix Tables, List of Appendix Figures, etc. For more information about listing appendix items, see List of Appendix Tables, Figures, Schemes, Etc.

- **Font and margins**  The [font](#page-12-1) of the entries must be the same size and type as the rest of your disquisition. The [margins](#page-13-0) must also be the same size as the rest of your disquisition.
- **Numbering**  Item numbers that appear in the descriptive column ("Table", "Figure", etc.) must be identical to the item numbers that appear in the disquisition chapters. For example, if the first figure that appears in the disquisition chapters is named as Figure 1.1, then the item number for that entry in the List of Figures must be 1.1.
- **Order** The Lists appear after the [Table of Contents.](#page-29-0) The List of Tables always appears before the List of Figures, which appear before the List of Appendix Tables, and so on. For more information, see [Required Order of Elements.](#page-11-0)
- **Page numbers**  The List of Tables, List of Figures, and etc. appear after the [Table of Contents.](#page-29-0) For more information, see [Required Order of Elements.](#page-11-0)

Page numbers must be consistent with the rest of the disquisition. This is considered part of the prefatory material, and must use lower-case Roman numerals.

- **Spacing**  Use double-spacing between entries in the lists. If the title of an entry is longer than one line, use single-spacing between the lines of that entry.
- **Automated lists** Microsoft Word can create automated lists. If you do use automated lists, make sure that you follow the guidelines that are listed here. For more information about how to create automated lists, contact the Technology Learning & Media Center (TLMC), or visit their website [\(http://www.ndsu.edu/its/tlmc\)](http://www.ndsu.edu/its/tlmc).
- **Example**  For an example of a List of Tables, List of Figures, and List of Schemes in the correct formats, you can download the sample files from the "List of Tables, Figures, Schemes, etc." section of the online Format Guidelines

[\(http://www.ndsu.edu/gradschool/graduating\\_students/dtp/format/lot/\)](http://www.ndsu.edu/gradschool/graduating_students/dtp/format/lot/).

#### <span id="page-34-0"></span>**List of Abbreviations/Symbols**

If you use a large number of abbreviations or symbols, you should include a List of Abbreviations or List of Symbols (Figure 10).

This type of list identifies the abbreviations or symbols that are used in the body and appendices of the disquisition, and provides a definition for each item. This is for the benefit of those who will read your disquisition at a later date.

Do not combine abbreviations and symbols into a single list. If you create a List of Abbreviations or List of Symbols, all abbreviations or symbols that are used in the text and appendices must be included in the list.

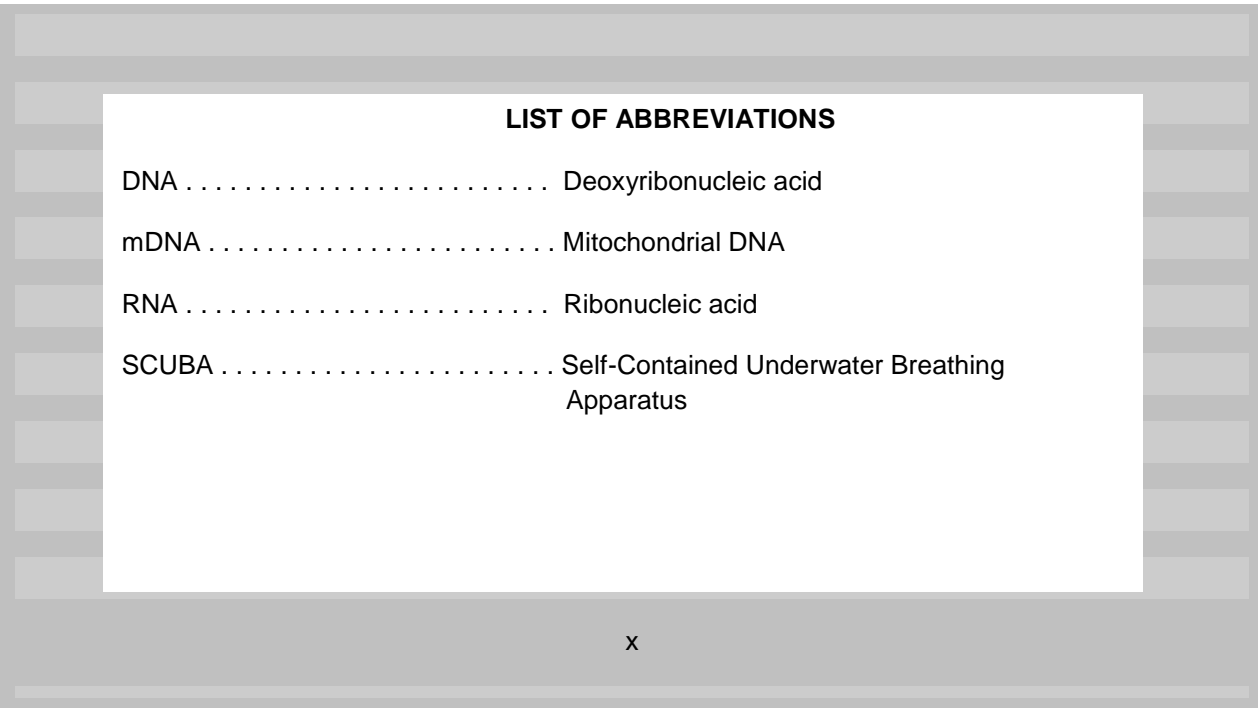

<span id="page-35-0"></span>**Figure 10.** Example of a List of Abbreviations in a disquisition.

The List of Abbreviations/Symbols must appear after the List of Tables, Figures, Schemes, etc,

and before the List of Appendix Tables, Figures, etc. For more information, see Required Order of

[Elements.](#page-11-0)

 **Alignment** – Abbreviations and symbols must be aligned flush against the left margin. Use dot leaders to connect the abbreviation or symbol with the definition.

When the definition of an item is longer than one line, subsequent lines should be aligned with the first word in the definition.

To avoid awkward gaps between words, do not justify the alignment.

- **Dot leaders** Use dot leaders to connect the abbreviation or symbol with its definition.
- **Font and margins** The [font](#page-12-1) of the entries must be the same size and type as the rest of your disquisition. The [margins](#page-11-0) must also be the same size as the rest of your disquisition.
- **Order**  The List of Abbreviations/Symbols appears after the List of Tables, Figures, Schemes, etc. For more information, see [Required Order of Elements.](#page-11-0)
- **Page numbers**  Page numbers must be consistent with the rest of the disquisition. This is considered part of the prefatory material, and must use lower-case Roman numerals.
- **Spacing**  Use double-spacing between entries in the lists. If the definition of an item is longer than one line, use single-spacing between the lines of that definition.
- **Example**  For an example of a List of Abbreviations/Symbols in the correct format, you can download the sample file from the "List of Abbreviations/Symbols" section of the online Format Guidelines [\(http://www.ndsu.edu/gradschool/graduating\\_students/dtp/format/loa/\)](http://www.ndsu.edu/gradschool/graduating_students/dtp/format/loa/).

## <span id="page-36-0"></span>**List of Appendix Tables, Figures, Schemes, Etc.**

If you include one or more appendices, and the appendices contain tables, figures, schemes, and other non-text items, then you must create a List of Appendix Tables, Figures, Schemes, etc. (Figure 11). Other non-text items for which a list could be created include (but are not limited to) maps, illustrations, photographs, cartoons, etc.

All tables, figures, schemes, and non-text elements that appear in the appendices must be included in the prefatory Lists of Appendix items.

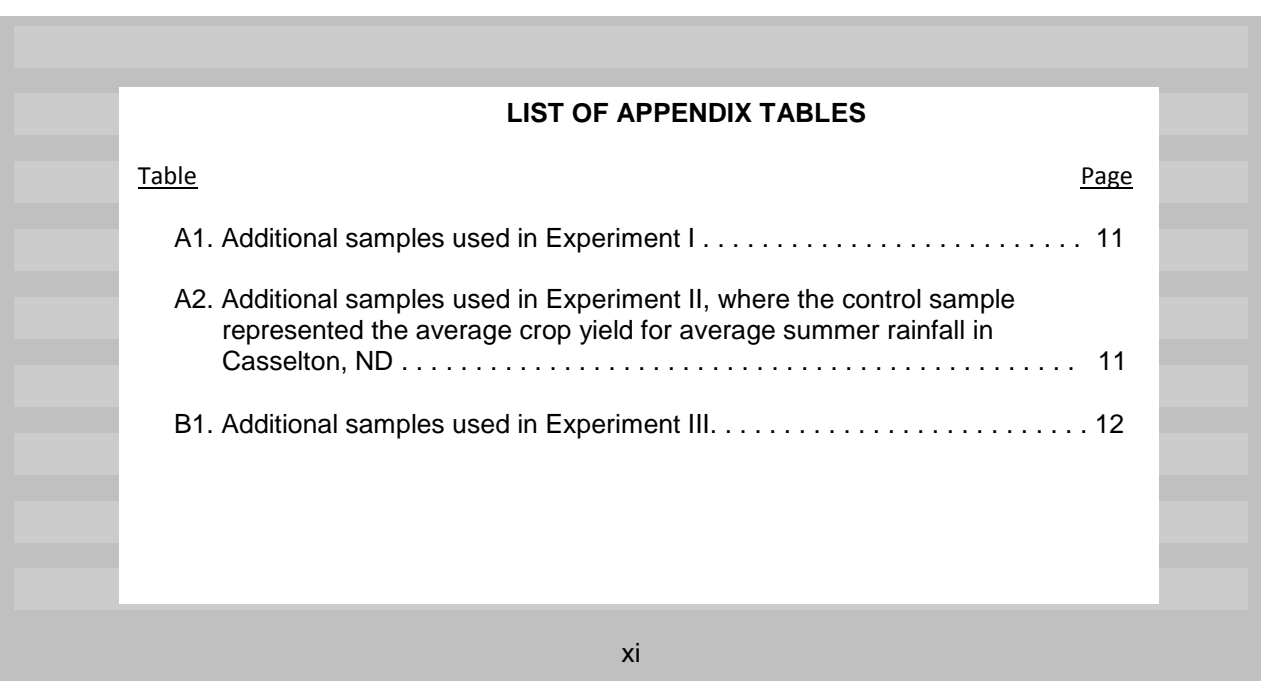

<span id="page-36-1"></span>**Figure 11.** Example of a List of Appendix Tables in a disquisition.

Do not combine multiple types of items into the same list. For example, if you use both tables and figures in the appendices your disquisition, then you must include a List of Appendix Tables and a List of Appendix Figures.

**Note:** The List of Appendix Tables, List of Appendix Figures, etc. must contain only the items that appear in the appendices of the disquisition. Do not combine entries for the appendix material into the Lists of Tables, Figures, Schemes, etc.

- **Column headings** Each prefatory list must include two column headings that appear under the major heading and above the entries in the List: the name of the items being listed (like "Table" or "Figure"), and the page numbers on which the items appear ("Page"). The item column must be flush against the left margin, and the "Page" column must be flush against the right margin of the page. Do not add "Appendix" to the column headings, as the major heading of the List is descriptive enough. See Figure 11 for an example of these columns and layout.
- **Alignment**  Numbers for items must be aligned flush against the left margin, under the descriptor column. Page numbers must be aligned flush with the right margin, under the "Page" column. To avoid awkward gaps between words in the list, do not justify the alignment.
- **Dot leaders** Use dot leaders to connect the last word of each title with the page number where that item appears.
- **Entries**  The item titles that are included in the lists must be identical to the item titles that appear in the appendices. This includes wording, punctuation, and capitalization.

Do not allow titles to extend into the page number column. You might need to force a line break.

The label of an item (like "Figure" or "Table") should *not* be included in the List entry, though the label must appear in the title of the item where it appears in the disquisition appendix.

If the title for an entry is longer than one line, indent the subsequent lines to align with the first word of the title. Subsequent lines for an entry should not align with the number for that entry.

Entries in the List of Appendix Tables, List of Appendix Figures, etc. must identify items that appear in the disquisition appendices *only*. If non-text items appear in the chapters, then those items must be listed in a separate List of Tables, List of Figures, etc. For more information about listing non-text items from chapters, see [List of Tables, Figures, Schemes, Etc..](#page-31-0)

- **Font and margins**  The [font](#page-12-1) of entries must be the same size and type as the rest of your disquisition. The [margins](#page-13-0) must also be the same size as the rest of your disquisition.
- **Numbering** Item numbers that appear in the descriptive column ("Table", "Figure", etc.) must be identical to the item numbers that appear in the disquisition chapters. For example, if the first figure that appears in the first appendix is named as Figure A1, then the item number for that entry in the List of Appendix Figures must be A1.

If you use only one appendix, then non-text items should be numbered sequentially within the appendix, and distinguished with the letter "A" that precedes the number (such as A1, A2, A3, and so on). For more information about using non-text item in an appendix, see [Appendix/Appendices.](#page-45-0) If you use multiple appendices, then use letters that correspond with the letter of the appendix where the item appears. For example, the first table that appears in Appendix B would be numbered "Table B1". For more information about using non-text items in appendices, see [Appendix/Appendices.](#page-45-0)

- **Order**  The lists of appendix material appears after the List of Tables, Figures, Schemes, etc, and after the List of Abbreviations or Symbols (if included). For more information, see Required Order of [Elements.](#page-11-0)
- **Page numbers**  Page numbers must be consistent with the rest of the disquisition. This is considered part of the prefatory material, and must use lower-case Roman numerals.
- **Spacing**  Use double-spacing between entries in the lists. If the title of an entry is longer than one line, use single-spacing between the lines of that entry.
- **Example** For an example of lists of appendix material, you can download the sample file from the "List of Appendix Tables, Figures, Schemes, etc." section of the online Format Guidelines [\(http://www.ndsu.edu/gradschool/current\\_students/dtp/format/loat/\)](http://www.ndsu.edu/gradschool/graduating_students/dtp/format/loat/).
- **Automated lists** Microsoft Word can create automated lists. If you do use automated lists, make sure that you follow the guidelines that are listed here. For more information about how to create automated lists, contact the Technology Learning & Media Center (TLMC) or visit their website [\(http://www.ndsu.edu/its/tlmc\)](http://www.ndsu.edu/its/tlmc).

## **BODY OF THE DISQUISITION**

<span id="page-39-0"></span>The body of your disquisition consists of the following sections:

- **[Chapters](#page-39-1)**
- [Tables, Figures, Schemes, etc.](#page-40-0)
- [References or Works Cited](#page-43-1)

All material in the body of the disquisition must adhere to the same general requirements as the rest of the disquisition, including font type, font size, and margin size. For more information, see [General](#page-12-0)  [Requirements.](#page-12-0)

Page numbers must use Arabic numerals (1, 2, 3, and so on). The first page of the first chapter should be designated as page 1.

#### <span id="page-39-1"></span>**Chapters**

The chapters contain the main content of your disquisition.

You are not required to use the label "Chapter" in the title of each chapter. However, each chapter must begin with a major heading and appear at the top of a new page. You are not required to number each chapter, unless you use numbered headings. For more information about numbered headings, see [Headings.](#page-14-0)

- **Content**  The content of each chapter must follow the [General Requirements](#page-12-0) that apply to all sections of the disquisition.
- **Font and margins**  The [font](#page-12-1) of the paragraph text in the chapters must be the same size and type as the rest of your disquisition. The [margins](#page-13-0) of the chapter pages must also be the same size as the rest of your disquisition.
- **Headings** Only the title of each chapter can appear as a major heading (centered, written in ALL CAPS, appears at the top of a new page). You may not have more than one heading level formatted as a major heading. Subsections within a chapter must be formatted as subheadings. If each chapter is an individual paper, study, or experiment, only the title of the paper or study can appear as a major heading (such as "PAPER 1. THE EFFECT OF RAINFALL ON SUGARBEET PRODUCTION"). The section headings within the paper (such as "Abstract", "Introduction",

"Literature Review" and so on) are subsections within the chapter and must appear as subheadings under the major title heading.

- **Naming** You are not required to use "Chapter" in the name of each chapter. If you use individual papers, studies, or experiments for each chapter, then you can name the chapters "Paper 1", "Study 1", "Experiment 1", and so on. However, the naming must be consistent for all chapters of such content.
- **Numbering**  If you use numbered headings, then the heading number must precede the chapter title (such as "1. INTRODUCTION").

If you choose not to use numbered headings, but still want to use numbers in the chapter titles, then you must integrate them into the chapter title (such as "CHAPTER ONE. INTRODUCTION" or "CHAPTER 1. INTRODUCTION"). If you use a number in a chapter title, either written or numeric, you must use a period after the chapter number.

**Page numbers** – Page numbers must be consistent with the rest of the disquisition. This is considered the body of your disquisition, and must use Arabic numbers (1, 2, 3, and so on). The first page of your first chapter must be numbered as page 1.

#### <span id="page-40-0"></span>**Tables, Figures, Schemes, Etc.**

Tables, figures, schemes, and other non-text items should be integrated into the text of your disquisition. Ideally, a non-text item should be inserted on the same page where the item is first referenced in the text, or as close as possible to the first in-text reference.

The titles of all tables and figures in the disquisition must follow the requirements of the style manual of your disquisition. For example, if your citations follow APA style, then your tables and figures must also follow APA style. For more information about how to format tables, figures, schemes, and nontext items, refer to the style manual for your disquisition.

 **Numbering** – All tables, figures, schemes, and non-text items must be numbered sequentially based on the type of item (such as "Table 1" and "Figure 1"). For example, you can have a "Table 1" and a "Figure 1", but you cannot have two tables named "Table 1".

You can number the items sequentially according to the chapter in which they appear (such as 1.1, 1.2, 1.3, 2.1, 2.2, 2.3, and so on). Alternatively, you can number the items in the order that they appear, regardless of chapter or section (such as 1, 2, 3, 4, 5, and so on).

 **Titles** – All tables, figures, schemes, and non-text items must have a label, number, and title (such as "Figure 1. Diagram of scientific method"), and must be included in the appropriate [lists](#page-31-0) in the prefatory material.

When the title for a table, figure, scheme, or other non-text item is longer than one line, you may use single-spacing between the lines of the title, unless otherwise directed by the style manual of your discipline.

Font – The [font](#page-12-1) used in the item titles must be same type as the rest of your disquisition. *In titles* of tables, figures, schemes, etc., the font must be the same size and type as the rest of your disquisition. If the title for a non-text item is longer than one line, use single-spacing between the lines of the title.

*Within tables*, the font must be the same type as the rest of your disquisition. The size can be adjusted to fit the table in the page margins.

*Within figures, schemes, and other non-text items*, the font can be different than the rest of your disquisition.

- **Formatting of item titles** The titles of tables and figures must follow the formatting rules for the style of your discipline. This includes capitalization (title case or sentence case), special formatting (like bold, italics, or underlining), punctuation (after the item number and in the rest of the title), and location relative to the item being described (above or below). Note that the formatting of each type of item might be different (like tables vs. figures), but the formatting must be consistent for all items of the same type throughout the disquisition. Refer to the style manual of your discipline for more information about how to format the titles of tables, figures, schemes, etc.
- **Margins**  Tables, figures, schemes, and non-text items must fit in the required 1 inch [margins.](#page-13-0) Nontext items that are too wide to fit in the margins of the page in portrait orientation can be placed on their own page in landscape orientation. However, the page numbers must still appear in portrait

36

orientation. (This requirement ensures that when your disquisition is printed, all of the page numbers will appear consistently and correctly.)

- **Spacing** Minimize the amount of blank space that appears before and after tables, figures, schemes, and other non-text elements. However, tables and figures and the titles for those items should be clearly distinguishable from the paragraph text.
- **Portrait vs landscape orientation –** Tables, figures, and non-text items should appear in portrait orientation unless they are too large to fit within the required margins; then they can be converted to landscape orientation. However, the page numbers for such landscape items must appear in portrait orientation (on the landscape page, page numbers should appear in the *left* margin, centered vertically, and rotated 90 degrees). For an example of a landscaped figure, see Figure 3.
- **Location in the text –** When you insert a table, figure, or non-text item into the text, try to do so as close to the first in-text reference as possible (but not before), and at a natural break on the page (at the top or bottom of a page, between pages, or between paragraphs). If a non-text item cannot fit on the same page where it is mentioned, then move it to the next page and move paragraph text into the empty space.

If a table or figure appears in landscape orientation, then paragraph text should *not* appear on that page. Paragraph text must be used in portrait-oriented pages only. (Note that notes related to a figure or table are not considered normal paragraph text, and they should appear on the landscaped page.)

 **Citations** – Academic honesty is essential in all disquisitions. If you use a table, figure, or non-text item that is not your original design, you must cite the original source of the item. You may use an intext citation in the text of the title or caption of the item, or you may include the citation as a footnote under the item. Refer to the style manual of your discipline for more information about citations of non-text items.

If you have adapted the design of a figure or non-text item from another source's original design, then you must include the citation of the original source in the title or caption of the image. You must also state that your figure or image has been adapted from the original source.

37

#### <span id="page-43-0"></span>**Equations**

When you use several equations in your disquisition, you might want to number the equations within the text. However, if you number one equation in the text, then you must number all of the equations that appear in the disquisition.

You can number the equations sequentially according to the chapter in which they appear (such as 1.1, 1.2, 1.3, 2.1, 2.2, 2.3, and so on), or you can number them in order of appearance, regardless of chapter or section (such as 1, 2, 3, 4, and so on). However, you cannot have two equations labeled as "Equation 1", for example.

To number an equation, include the equation number in parentheses and place it to the right of the equation. For example:

$$
a^2 + b^2 = c^2 \tag{1.1}
$$

The number *of* an equation must use the same font type and size as the paragraph text, while the numbers *in* an equation can use different font, if necessary for the equation. Equations should be centered on the page (like in the example above), to help differentiate them from the normal paragraph text.

Equations do not require a title. You can either number them (like in the example above), or include the label "Equation" or "Eq." in the brackets before the equation number; however, the method must be consistent throughout the entire disquisition.

If you use a large number of equations in your disquisition, you might want to include a List of Equations in the prefatory material. Such a List is optional and not required, unless otherwise directed by the style manual of your discipline. For information about how to format Lists of non-text items, see [List of](#page-31-0)  [Tables, Figures, Schemes, Etc.](#page-31-0) and [List of Abbreviations/Symbols.](#page-34-0)

### <span id="page-43-1"></span>**References/Works Cited**

Whenever you use information from another source, or reference data that you did not create or discover, you must cite the original source of the data. This includes, but is not limited to, text, tables, figures, and other forms of data.

Academic honesty is essential in all disquisitions. For more information, see the NDSU Policy on Academic Responsibility and Conduct [\(http://www.ndsu.edu/fileadmin/policy/335.pdf\)](http://www.ndsu.edu/fileadmin/policy/335.pdf).

**Citations** – For in-text citations, footnotes, endnotes, or other citation formats, refer to the style manual of your discipline (such as MLA, APA, Chicago, and so on). When you include a URL in a citation (such as citations for internet sources), make sure that the URL is not underlined or otherwise appear as a hyperlink.

 **Copyright** – In some instances, copyright permission might be required to re-print another's content in its entirety. For more information, see [Copyright Protection.](http://www.ndsu.edu/gradschool/graduating_students/dtp/copyright/) In some cases, copyright permission might be required to reprint your own previously published work.

For more information, see [Previously Published Work.](http://www.ndsu.edu/gradschool/graduating_students/dtp/copyright/#c150189)

- **Font and margins**  The [font](#page-12-1) in citations must be the same size and type as the rest of your disquisition. The [margins](#page-13-0) must also be the same size as the rest of your disquisition.
- **Page numbers** Page numbers must be consistent with the rest of the disquisition. This is considered part of the body of your disquisition, and must use Arabic numbers (1, 2, 3, and so on).
- **References sections (individual chapters and general)** If each chapter in your disquisition is a self-contained study or experiment, then you should insert a References or Works Cited subsection at the end of each chapter that lists the sources used in that chapter. Otherwise, you should insert a References or Works Cited section after the body of the disquisition, but before the appendix or appendices (if used).

For detailed information about how to format a References or Works Cited section, and where to place the section in the disquisition, refer to the style manual of your discipline.

 **Spacing and indentation** – The line spacing and indentation should follow the directions of the style manual that is used in your discipline. Spacing must be consistent throughout the References or Works Cited section(s).

For more information about how to use the style manual that is used in your discipline, contact your advisor or the NDSU Center for Writers [\(http://www.ndsu.edu/cfwriters/\)](http://www.ndsu.edu/cfwriters/).

## **APPENDIX A. APPENDIX MATERIAL**

<span id="page-45-0"></span>An appendix (or appendices, if you have more than one) is used to include additional material that is not integral to the body of the disquisition. Although an appendix contains supplementary material and must be numbered differently from the normal chapters, it should be considered similar to the chapters of the disquisition.

An appendix (or appendices) is an optional section, and is not required.

- **Citations** If you use or reference material that is not your own, use scholarly citation practices that are consistent with the rest of the disquisition and with the style manual of your discipline. For more information, see [References/Works Cited](#page-43-1) and [Style manuals.](#page-6-1)
- **Font and margins**  The [font](#page-12-1) of the paragraph text in the appendix must be the same size and type as the rest of your disquisition. The [margins](#page-13-0) must also be the same size as the rest of your disquisition.
- **Headings**  [Headings](#page-14-0) in the appendices must use the same formatting, style, and size as the equivalent headings in the disquisition chapters. If headings are numbered in the disquisition chapters, then appendix headings must be numbered as well, where the letter of the appendix is used instead of the chapter number (like B.1. for the first first-level subheading in the second appendix).
- **Major headings for each appendix**  The first page of each appendix must include the major heading "APPENDIX" and be formatted like other major headings in the disquisition. If you have one appendix, do not number or letter the appendix. If you have multiple appendices, each appendix must be labeled with a capital letter (see section below about multiple appendices).
- **Subheadings**  Subheadings in the appendices must share the same formatting as equivalent subheadings in the disquisition chapters, including numbering, font size, and additional formatting. If you use numbered headings in the disquisition, then use the letter of the appendix in place of the chapter number (for example, the first first-level subheading in Appendix B would be numbered as B.1.).
- **Entries in the Table of Contents**  Each appendix must be included in the Table of Contents as a major heading, just like the disquisition chapters. If you include chapter subheadings in the Table of

40

Contents, then you must also include the subheadings that appear in the appendices (see Table of [Contents\)](#page-29-0). Do not identify your appendices in a list that is separate from the Table of Contents.

- **Page numbers**  Page numbers must be consistent with the rest of the disquisition. This is considered part of the body of your disquisition, and must use Arabic numbers (1, 2, 3, and so on). Page numbers should be continuous from the preceding chapters; do not restart page numbers at the beginning of each appendix.
- **Spacing**  The line spacing and indentation of [paragraphs](#page-13-1) must be consistent with the rest of the disquisition.

### <span id="page-46-0"></span>**If you have one appendix:**

- **Appendix must be labeled** The major heading on the first page of the appendix can consist of simply "APPENDIX", or can have an additional title (like "APPENDIX. SUPPLEMENTARY TABLES"). Do not include an additional letter for the appendix (like "APPENDIX A" – that method is for multiple appendices, as mentioned in the next subsection).
- **Tables, figures, non-text items** If you include multiple non-text item in the appendix, the number of each item must begin with "A" to indicate that it is an appendix item. Do not continue item numbering from the chapters (see the section below). You must also include a List of Appendix [Tables, Figures, Schemes, etc.](#page-36-0) For more information about non-text items in the appendix, see the related section below.

## <span id="page-46-1"></span>**If you have multiple appendices:**

 **Each appendix must be labeled with a capital letter** – If you have more than one appendix, each appendix must use a different letter in the title ("APPENDIX A", "APPENDIX B", and so on). If each appendix contains only one type of item, such as Research Compliance forms, then you may include that information in the major heading for that appendix, like "APPENDIX A. RESEARCH COMPLIANCE FORMS".

**Note:** When you have multiple appendices, highly consider adding a title to each appendix that describes the content of that appendix. Then, the corresponding entries in the Table of Contents

41

provide more information to your reader about your appendix material. For more information about labeling and titling multiple appendices, refer to the style guide of your discipline.

 **Tables, figures, non-text items** – If you include multiple non-text item in an appendix, the number of each item must begin with the letter of the appendix to indicate which appendix it appears in. Do not continue item numbering from the chapters (see the related section below). You must also include a [List of Appendix Tables, Figures, Schemes, etc.](#page-36-0) For more information about non-text items in the appendix, see the related section below.

#### <span id="page-47-0"></span>**Tables, figures, schemes, and non-text items in appendix material**

- **Numbering** Non-text items that appear in an appendix must include the letter "A" in the number, or, if you have multiple appendices, use the letter of the appendix in which the item appears. Numbering must also start from the beginning of each appendix (and *not* be continued from the chapters). For example, the first table in the first (or only) appendix would be entitled "Table A1". The first table in the second appendix would be labeled as "Table B1", and so on. For more information about numbering non-text items in appendices, see [List of Appendix Tables, Figures, Schemes, Etc.](#page-36-0)
- **Appendix contains a single non-text item**  If a particular appendix consists of only a single nontext item, then you can integrate the title of the item into the major heading for that appendix and the item does not require an additional item title (if the style manual of your discipline allows). For example, if Appendix B consists of a single table about crop blight, then the appendix heading would read as "APPENDIX B. FREQUENCY OF CROP BLIGHT IN NORTH DAKOTA FIELDS". If an appendix consists of a single non-text item and the item title is integrated into the title of the appendix, then the item should *not* be included in the appropriate List of Appendix items.
- List of Appendix Tables, Figures, Schemes, etc If you include tables, figures, schemes, or other non-text items in an appendix (or appendices), then you must include a List of Appendix Tables, [Figures, Schemes, etc.](#page-36-0) in the prefatory material, after the normal List of Tables, List of Figures, List of Schemes, etc. These lists of appendix items must contain information *only* about the non-text items that appear in the appendices. For more information about how to organize the prefatory material, see [Required Order of Elements.](#page-11-0)

# **APPENDIX B. SUBMISSION CHECKLIST**

<span id="page-48-0"></span>Before you submit your disquisition to the Graduate School for review, make sure that you have met all of the requirements for submission.

Use the following checklist to double-check your work before your submit:

- Have I submitted all of the [pre-submission paperwork?](http://www.ndsu.edu/gradschool/graduating_students/timeline/) Have I paid the disquisition processing [fees?](http://www.ndsu.edu/gradschool/graduating_students/dtp/payment/)
- Am I aware of the [deadlines](http://www.ndsu.edu/gradschool/graduating_students/timeline/) for submission?
- Have I included all of the [required sections in my disquisition?](#page-11-0) Are the sections in the correct order?
- Do all of my pages use at least [1 inch margins](#page-13-0) on all sides? Does all of my content, including [tables, figures, and non-text items,](#page-43-1) fit inside of those 1 inch margins?
- Are all of my [pages numbered](#page-19-0) correctly?
- Are all of my [headings](#page-14-0) correct and consistent throughout the disquisition?
- Are all of my [paragraphs](#page-13-1) formatted correctly and consistently? Do I find any empty space that I can minimize?
- Are all of the titles for my [tables, figures, schemes, etc.](#page-40-0) correct and consistent? Do the titles for these items appear on the same page as the items?
- Are my [citations](#page-43-1) correct, according to the style manual of my discipline?
- Is m[y Title page](#page-20-1) correct?
- Have I included the [Copy 2 version of the Disquisition Approval page?](#page-23-3) Is all of the required information typed into the form?
- Is m[y Abstract](#page-24-0) the appropriate length?
- Have I included an **Acknowledgements**, [Dedication,](#page-27-0) or **[Preface](#page-28-0)** (if I wanted to)?
- Does my [Table of Contents](#page-29-0) list the headings and subheadings correctly? Does it use the correct page numbers?
- Have I included a [List of Tables, List of Figures, List of Schemes, or other material](#page-31-0) (if I use them)? Are all of the entries and page numbers correct?
- Do I need an [appendix or appendices for additional](#page-45-0) material?
- If I included appendix material, have I included a [list or lists of appendix material](#page-36-0) after the Table of Contents?
- Have I converted my document into a single .pdf file? When I open the .pdf file, does everything display correctly?
- Have I completed all of the [other requirements for submission?](http://www.ndsu.edu/gradschool/graduating_students/dtp/submit/)

## **APPENDIX C. ADDITIONAL INFORMATION**

<span id="page-50-0"></span>For more information about disquisitions, timelines, deadlines, graduation requirements, and other resources, see the North Dakota State University Graduate School website

[\(http://www.ndsu.edu/gradschool/\)](http://www.ndsu.edu/gradschool/).

For more information about the guidelines for electronic submission of disquisitions, and for downloadable templates of disquisition sections, see the online Format Guidelines

[\(http://www.ndsu.edu/gradschool/graduating\\_students/dtp/format/\)](http://www.ndsu.edu/gradschool/graduating_students/dtp/format/).

For more information about citations, academic honesty, and how to use style manuals, contact the Graduate Center for Writers to make an appointment for a writing consultation. Additional resources are also available on their website [\(www.ndsu.edu/cfwriters/\)](http://www.ndsu.edu/cfwriters/).

For more information about using Microsoft Word and other software applications, contact the Technology Learning & Media Center (TLMC). You can use the walk-in consulting service located in IACC 150, or you can find resources on their website [\(www.ndsu.edu/its/tlmc\)](http://www.ndsu.edu/its/tlmc). On the TLMC website, go to the "Learning Links" menu on the right of the page, go to the "Project Resources" menu, and then click the "Thesis Formatting" link for additional help.